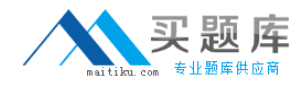

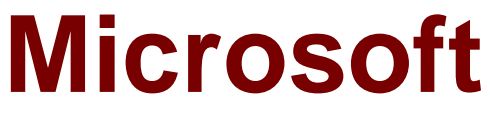

# **Exam 70-494**

# **Recertification for MCSD: Web Applications**

**Version: 8.0**

**[ Total Questions: 249 ]**

[http://www.maitiku.com QQ:860424807](http://www.maitiku.com)

# **Topic break down**

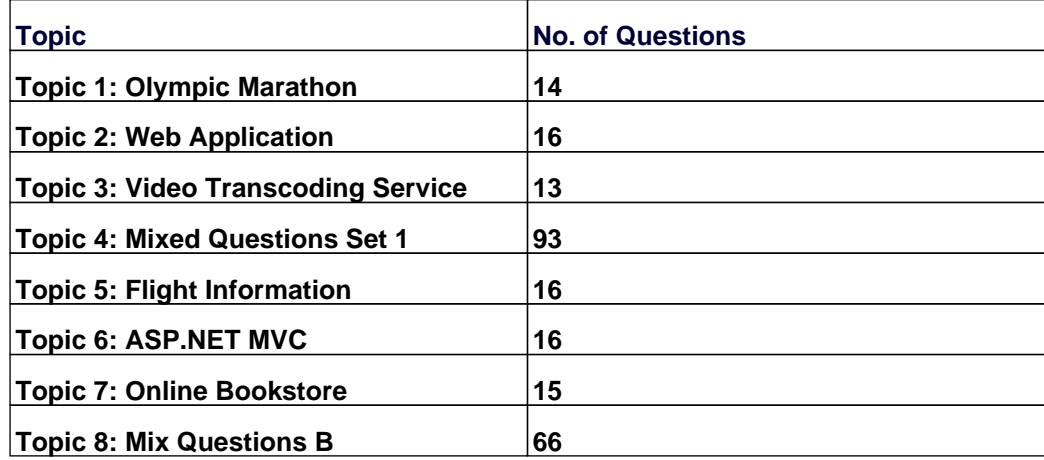

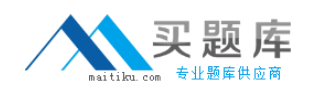

# **Topic 1, Olympic Marathon Background**

You are developing an ASP.NET MVC application in Visual Studio 2012 that will be used by Olympic marathon runners to log data about training runs.

# **Business Requirements**

The application stores date, distance, and duration information about a user's training runs. The user can view, insert, edit, and delete records.

The application must be optimized for accessibility.

All times must be displayed in the user's local time.

# **Technical Requirements**

# **Data Access:**

Database access is handled by a public class named RunnerLog.DataAccess.RunnerLogDb. All data retrieval must be done by HTTP GET and all data updates must be done by HTTP POST.

# **Layout:**

All pages in the application use a master layout file named \Views\Shared\ Layout.cshtml.

# **Models:**

The application uses the \Models\LogModel.cs model.

# **Views:**

All views in the application use the Razor view engine.

Four views located in \Views\RunLog are named:

- ✑ \_CalculatePace.cshtml
- ✑ EditLog.cshtml
- ✑ GetLog.cshtml
- ✑ InsertLog.cshtml

The application also contains a \Views\Home\Index.cshtml view.

# **Controllers:**

The application contains a \Controllers\RunLogController.cs controller.

# **Images:**

A stopwatch.png image is located in the \Images folder.

# **Videos:**

A map of a runner's path is available when a user views a run log. The map is implemented

as an Adobe Flash application and video. The browser should display the video natively if possible, using H264, Ogg, or WebM formats, in that order. If the video cannot be displayed, then the Flash application should be used.

# **Security:**

You have the following security requirements:

- $\mathscr I$  The application is configured to use forms authentication.
- $\mathscr A$  Users must be logged on to insert runner data.
- $\mathscr A$  Users must be members of the Admin role to edit or delete runner data.
- $\mathscr{D}$  There are no security requirements for viewing runner data.
- $\mathscr{D}$  You need to protect the application against cross-site request forgery.
- $\mathscr A$  Passwords are hashed by using the SHA1 algorithm.

RunnerLog.Providers.RunLogRoleProvider.cs contains a custom role provider.

Relevant portions of the application files follow. (Line numbers are included for reference only.)

# **Application Structure**

# Controllers\RunLogController.cs

```
RC01 public class RunLogController : Controller
RC02 {
RC03
       public ActionResult GetLog()
RC04\sqrt{2}RC05
         List<LogModel> log = RunnerLogDb.GetLogsFromDatabase();
RC06
          return View(log);
RC07
        \mathbf{1}RC08
RC09
       public ActionResult InsertLog()
RC10
        \left\{ \right.RC11
          LogModel log = new LogModel();
          log. RunDate = DateTime. Now;
RC12
          return View(log);
RC13
RC14
       \overline{3}RC15
       [HttpPost]
RC16RC17
      public ActionResult InsertLog (LogModel log)
RC18
       \frac{2}{3}RC19
          RunnerLogDb. InsertLog(log);
RC20
          return RedirectToAction ("GetLog");
RC21\rightarrowRC22RC23public ActionResult DeleteLog(int id)
RC24\mathcal{L}RC25RunnerLogDb.DeleteLog(id);
RC26
          return RedirectToAction ("GetLog");
RC27\overline{\phantom{a}}RC28
RC29
        public ActionResult EditLog(int id)
RC30
          LogModel log = RunnerLogDb.GetRunnerLog(id);
RC31RC32
          return View(log);
RC33
        \mathcal{F}RC34 }
```
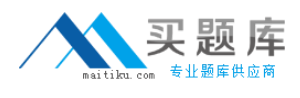

### Models\LogModel.cs

```
LM01 public class LogModel
LMO2 {
LM03
        [Required]
LM04
       public int Id { get; set; }
LM05
LM06
        [Required]
        public DateTime RunDate { get; set; }
LM07
LM08
LM09
       [Required]
LM10[Range (0.01, 1000.00)]
LM11public double Distance { get; set; }
LM12LM13[Required]
LM14
        public TimeSpan Time { get; set; }
LM15
LM16
       public string ShortDate
LM17
        \left\{ \right.LM18
          get
LM19
          T
LM20return RunDate.ToLocalTime().ToShortDateString();
LM21¥
LM22
        \mathbf{F}LM23 }
```
### Views\RunLog\\_CalculatePace.cshtml

```
CP01 @model RunnerLog.Models.LogModel
CP02 @(Convert.ToInt32(Model.Time.TotalMinutes / Model.Distance)) Min
CP03 @(Convert.ToInt32(Model.Time.TotalSeconds % 60 / Model.Distance)) Seconds
```
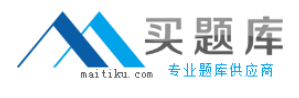

### Views\RunLog\EditLog.cshtml

```
EL01 @model RunnerLog.Models.LogModel
EL02 <h2>Edit Log Item</h2><br>
EL03 <script src="\frac{1}{6}Url.Content("~/Scripts/jquery.validate.min.js")"></script>
EL04 <script src="@Url.Content("~/Scripts/jquery.validate.unobtrusive.min.js")"></
script>
EL05 Gusing (Html. BeginForm()) {
EL06
         @Html.AntiForgeryToken()
EL07
         @Html.ValidationSummary(true)
EL08
         <fieldset>
EL09
           <legend>LogModel</legend>
FI.10\langle h3 \rangleET.11
             Log Id: @Model.Id
EL12
           \langle /h3 \rangleEL13
           <div>
             @Html.LabelFor(model => model.Distance)
EL14
           \langle/div>
EL15
EL16
           <div>
              @Html.EditorFor(model => model.Distance)
EL17
EL18
             @Html.ValidationMessageFor(model => model.Distance)
           \langle/div>
EL19
FT.20
           <div>
EL21
             @Html.LabelFor(model => model.Time)
EL22
           \langle/div>
FT.23
           <div>
EL24
             @Html.EditorFor(model => model.Time)
EL25
              @Html.ValidationMessageFor(model => model.Time)
           \frac{1}{\sqrt{2}}EL26
EL27
           < p<input type="submit" value="Save" />
ET.28
FT.29
           \langle/p>
EL30
         </fieldset>
EL31 }
```
#### Views\RunLog\GetLog.cshtml

```
GL01
       @model List<RunnerLog.Models.LogModel>
GL02
       <h2>View Runs </h2>
GLO3<table>
G<sub>L</sub>04<tr>
            <th>Id </th>
G<sub>T</sub>05G<sub>L</sub>06<th>Date </th>
GI.07<th>Distance </th>
GL08
            <th>Duration </th>
GL09
            <th>Avg Mile Pace </th>
GT.10\frac{2}{\sqrt{5}}GL11@foreach (RunnerLog.Models.LogModel log in Model)
C<sub>T</sub>12\mathcal{L}GI.13Z+YGT.14ctdGL15@Html.DisplayFor(model => log.Id)
GL16
              \lt/tdGI.17ctdGL18GT 19
              21+85GL20<td>
GL21@Html.DisplayFor(model => log.Distance)
GL22\langle/td>
GL23<td>
GL24@Html.DisplayFor(model => log.Time)
GL25\langle /td \rangleGL26<td>
GI.27GL28\langle /td \rangleGI.29ctd@Html.ActionLink("Edit", "EditLog", new { id = log.Id })
GT.30\langle/td>
G1.31GL32<td>
                 @Html.ActionLink("Delete", "DeleteLog", new { id = log.Id })
GL33GL34\langle /td \rangleGL35
            \langle/tr>
          \overline{\mathbf{1}}GL36GL37
       \langle/table>
```
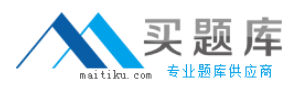

### Views\RunLog\InsertLog.cshtml

```
TT.01
      @model RunnerLog.Models.LogModel
IL02 <script src="@Url.Content("~/Scripts/jquery.validate.min.js")"></script>
IL03 <script src="8Url.Content("~/Scripts/jquery.validate.unobtrusive.min.js")"></
script>
IL04 Gusing (Html.BeginForm())
IL05
      \mathcal{L}IL06
        @Html.ValidationSummary(true)
TL07
        <fieldset>
IL08
          <legend>LogModel</legend>
IL09
IL10
          \langle \text{div} \rangleTL11
             RHtml.LabelFor(model => model.RunDate)
          \langle/div>
IL12
IL13
          <div>
IL14
             @Html.EditorFor(model => model.RunDate)
IL15
             @Html.ValidationMessageFor(model => model.RunDate)
          \langle/div>
IL16
          <div>
IL17
             @Html.LabelFor(model => model.Distance)
IL18
IL19
          \langle/div>
IL20
          <div>
IL21
             @Html.EditorFor(model => model.Distance)
             @Html.ValidationMessageFor(model => model.Distance)
IL22
          \langle/div>
IL23
IL24
          <div>
IL25
             @Html.LabelFor(model => model.Time) HH:MM:SS
IL26
          \langle/div>
IL27
          <div>
IL28
            RHtml.EditorFor(model => model.Time)
TT.29
             @Html.ValidationMessageFor(model => model.Time)
IL30
          \langle/div>
IL31
          <p>
IL32
             <input type="submit" value="Create" />
IL33
           \langle/p>
IL34
        </fieldset>
IL35 }
```
# Views\Shared\\_Layout.cshtml

```
LO01<! DOCTYPE html>
LO02
       <html lang="en">
LO03
      <head>
LO04\cdotsLO05
      \langle/head>
LO<sub>06</sub>
      <body>
LO07
        \cdotsLO08
         <footer>
LO<sub>09</sub>
LO10
           <script type="text/javascript">
L011
             var c = document.getElementById('myCanvas');
L012
             var ctxt x = c.getContext('2d');ctx.font = '30pt Calibri';
LO13L014
             ctx.setrokeStyle = 'gray';ctxin eWidth = 3;L015
LO16
             ctx.strokeText('London 2012', 80, 30);
LO17\langle/script>
LO18
         </footer>
LO19
        </body>
LO20
       \langle/html>
```
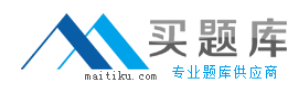

**Question No : 1 - (Topic 1)**

You need to extend the edit functionality of RunLogController.

Which code segment should you use?

```
CA. [HttpGet]
        [ActionName ("EditLog")]
        [ValidateAntiForgeryToken]
        public ActionResult EditLog (LogModel log)
        €
           . . .
        \overline{\phantom{a}}C<sub>B</sub>
       [HttpPost]
        [ActionName ("EditLog")]
        public ActionResult EditLogValidated (LogModel log)
        \left\{ \right.. . .
        ţ.
CC. [HttpPost]
        [ActionName ("EditLog")]
        [ValidateAntiForgeryToken]
        public ActionResult EditLogValidated(LogModel log)
        \overline{A}\cdots\overline{\mathbf{y}}CD. [HttpPost]
        [ActionName ("EditLog")]
        [RequireHttps]
        public ActionResult EditLogValidated (LogModel log)
        \epsilon\cdot . .
        \overline{\mathbf{a}}A. Option A
B. Option B
C. Option C
D. Option D
```
**Answer: C**

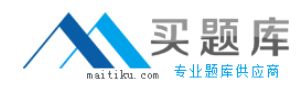

# **Question No : 2 - (Topic 1)**

The RunLog/Views/InsertLog.cshtml view must display the /Images/stopwatch.png image and the "Insert Run Data" header text below the image. The view should resemble the exhibit. (Click the Exhibit button.)

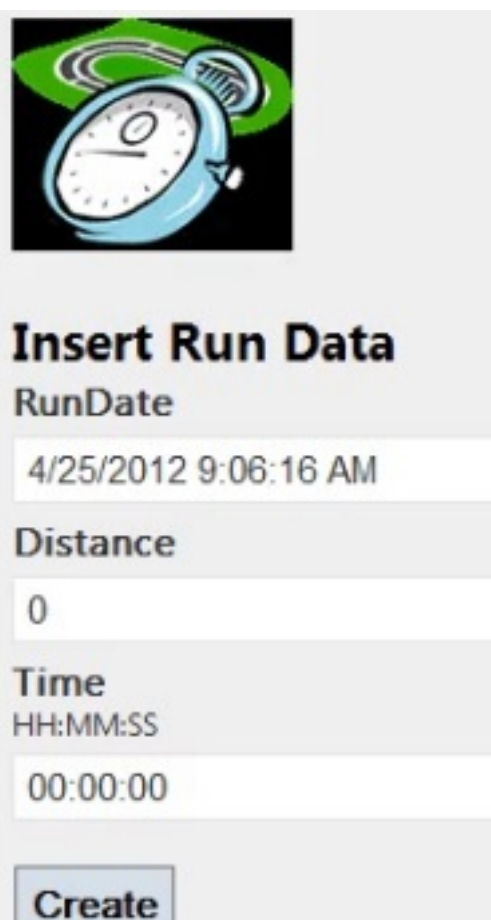

The application must display the image above the field set.

You need to add the HTML code to /Runlog/Views/InsertLog.cshtml to display the image and header text.

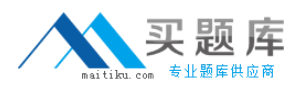

Which code segment should you use?

```
\circ A.
       \langle h2 \rangleInsert Run Data
        \langle/h<sub>2</sub>>
        <div>
          <img src="../Images/StopWatch.png"/>
        </div>
C B. <div style="background: url('../Images/StopWatch.png');">
          <h2>Insert Run Data</h2>
        \langle/div>
C C. <div style="width: 130px; height: 100px;">
          <a href="../Images/StopWatch.png"></a>
        </div>
        \langle h2 \rangleInsert Run Data
        \langle/h2\rangleC D. <div style="width: 130px; height: 100px; background: url
        ('../Images/StopWatch.png');">
        </div>
        \langle h2 \rangleInsert Run Data
        \langle/h2\rangle
```
- **A.** Option A
- **B.** Option B
- **C.** Option C
- **D.** Option D

# **Answer: D**

# **Explanation:** Example:

<div style="background-image: url(../images/test-background.gif); height: 200px; width: